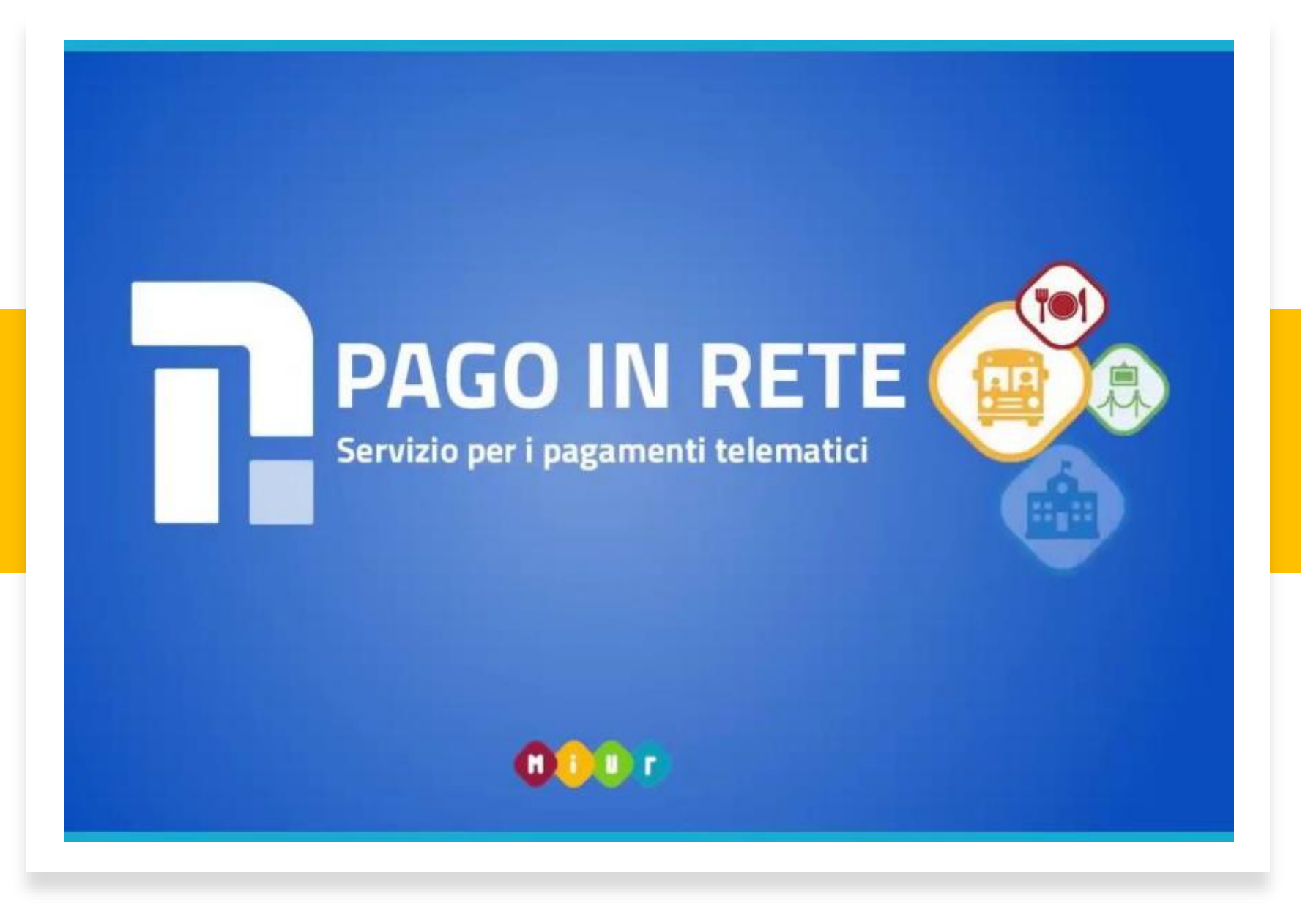

Un servizio che consente alle famiglie il pagamento di tasse scolastiche, contributi per viaggi d'istruzione, in maniera semplice e veloce.

È possibile accedere al pagamento direttamente dal registro elettronico Argo. Vediamo come fare

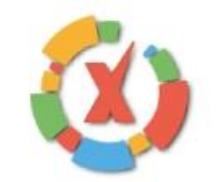

# **SCUOLANEXT**

**ISTITUTO COMPRENSIVO DI FARA SABINA** PIAZZA DELLA LIBERTA', 3 - PASSO CORESE

### HAI BISOGNO DI AIUTO?<br>Entra nel Portale Famiglia

Qualora non si riuscisse ad accedere al sistema è consigliabile provare a svuotare la cache del Browset. Se non hai ancora ricevuto il tuo nome utente e la password sei pregato di contattare gli uffici di segreteria della tua scuola

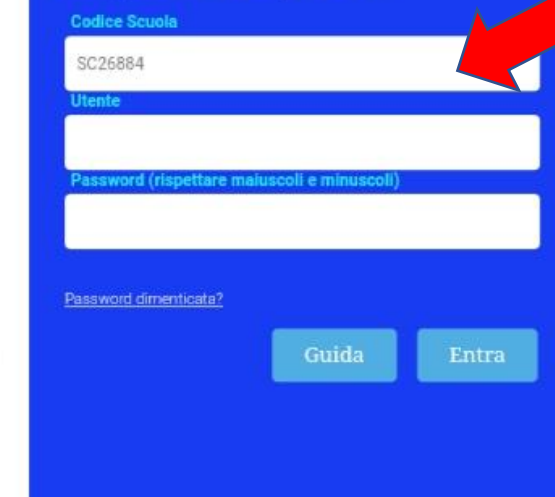

Benvenuti nell'area di ScuolaNext riservata alle famiglie. Potrai visualizzare le informazioni relative ai voti, alle assenze, ai

Area riservata alle famiglie

messaggi indirizzati alle famiglie e tanto altro.

Accedere al registro inserendo il codice scuola.

Il codice dell'Istituto Comprensivo Fara Sabina è

SC26884

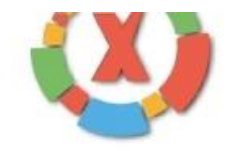

## **SCUOLANEXT**

**ISTITUTO COMPRENSIVO DI FARA SABINA** PIAZZA DELLA LIBERTA', 3 - PASSO CORESE

#### **HAI BISOGNO DI AIUTO? Entra nel Portale Famiglia**

Qualora non si riuscisse ad accedere al sistema è consigliabile provare a svuotare la cache del Browser. Se non hai ancora ricevuto il tuo nome utente e la password sei pregato di contattare gli uffici di segreteria della tua scuola.

 $\overline{4}$ 

 $\overline{3}$ 

2

 $O<sub>T</sub>$ 

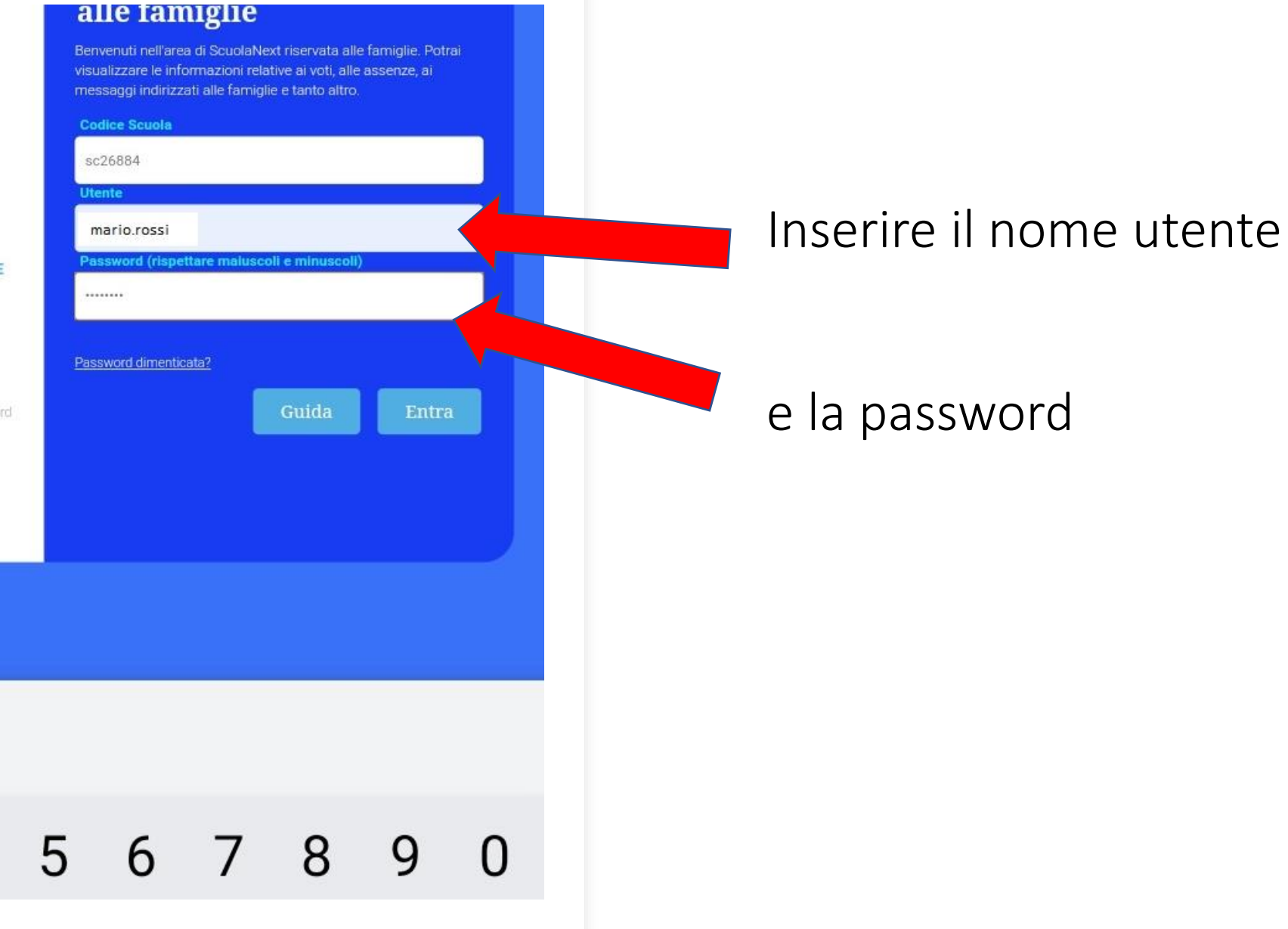

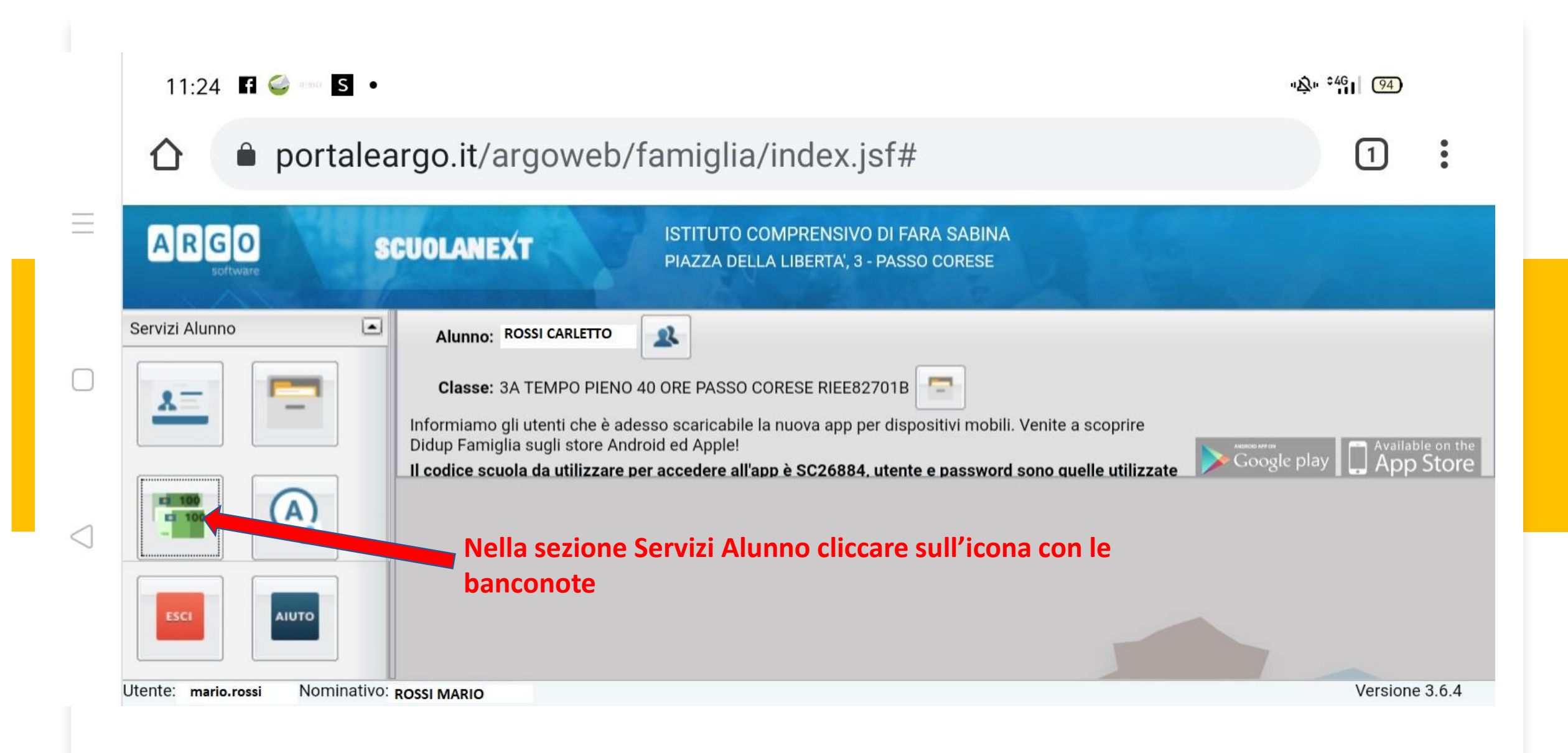

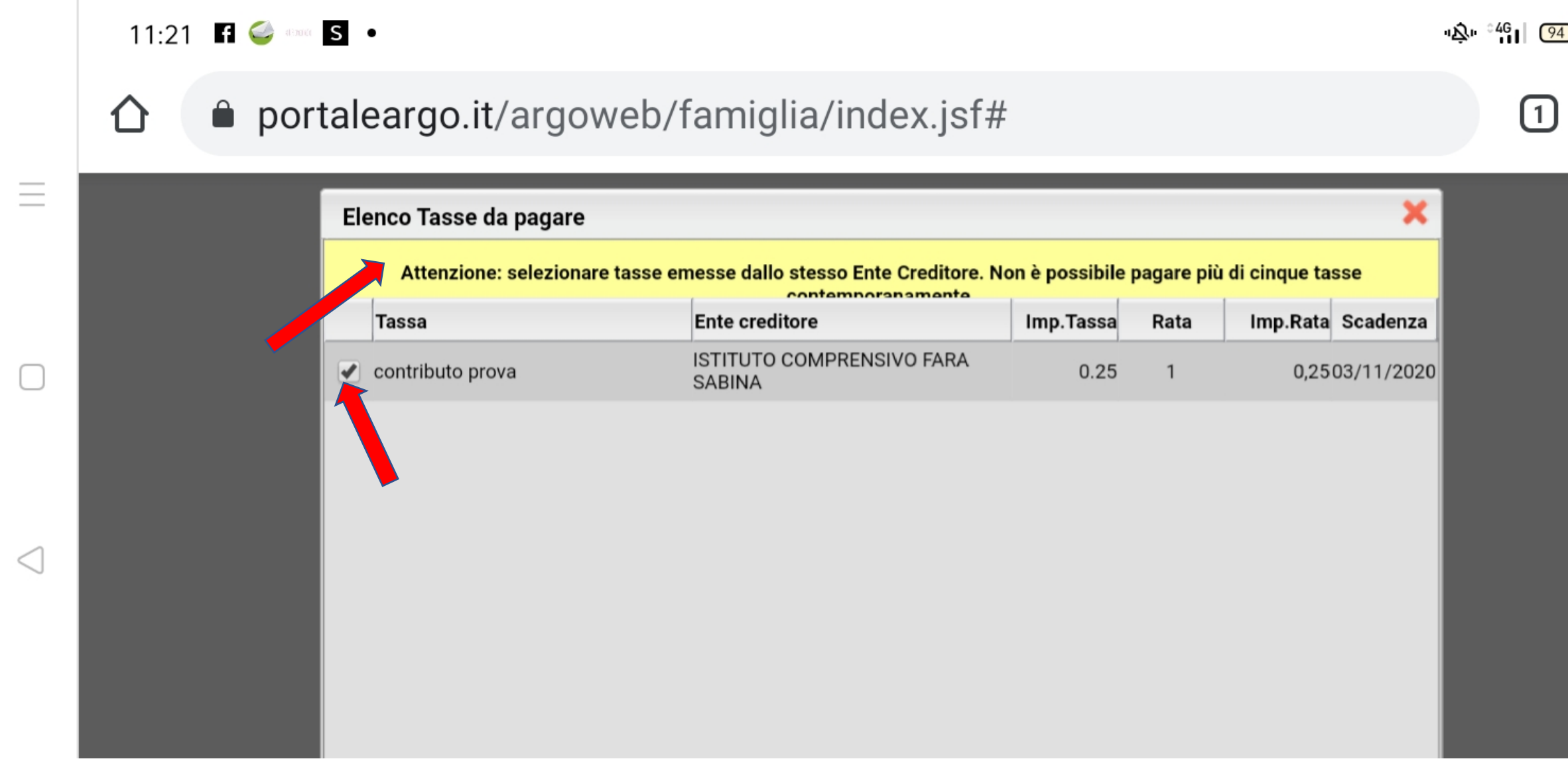

 $|\mathbf{A}|\right|^{46}$ 

 $\ddot{\cdot}$ 

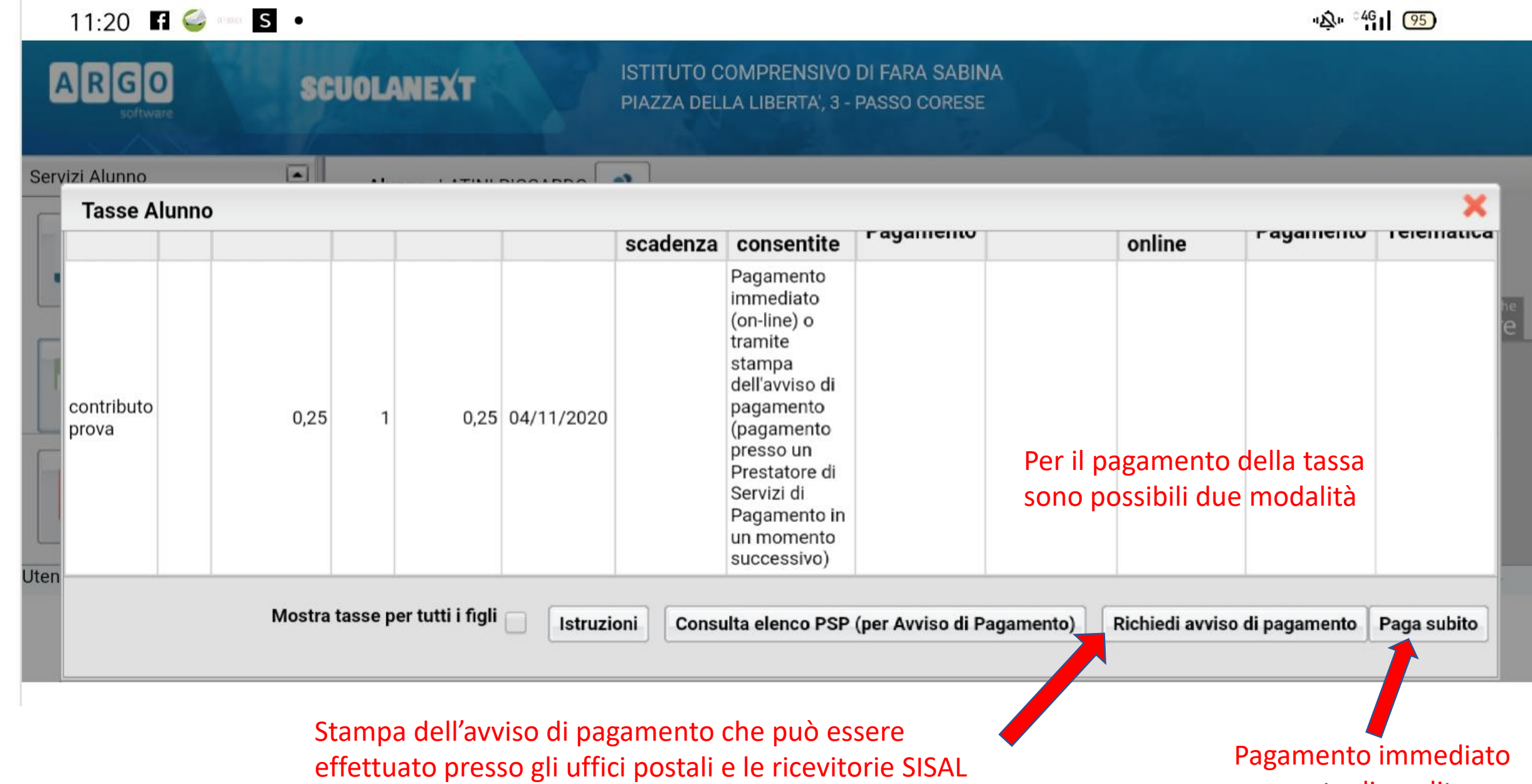

 $\equiv$ 

 $\triangleleft$ 

con carta di credito

**COUNLANEVT** 

# ISTITUTO COMPRENSIVO DI FARA SABINA

### **Tasse Alunno**

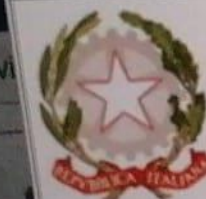

ARGO

 $\leftarrow$ 

Ser

# ISTITUTO COMPRENSIVO DI FARA SABINA PIAZZA DELLA LIBERTA', 3 - PASSO CORESE

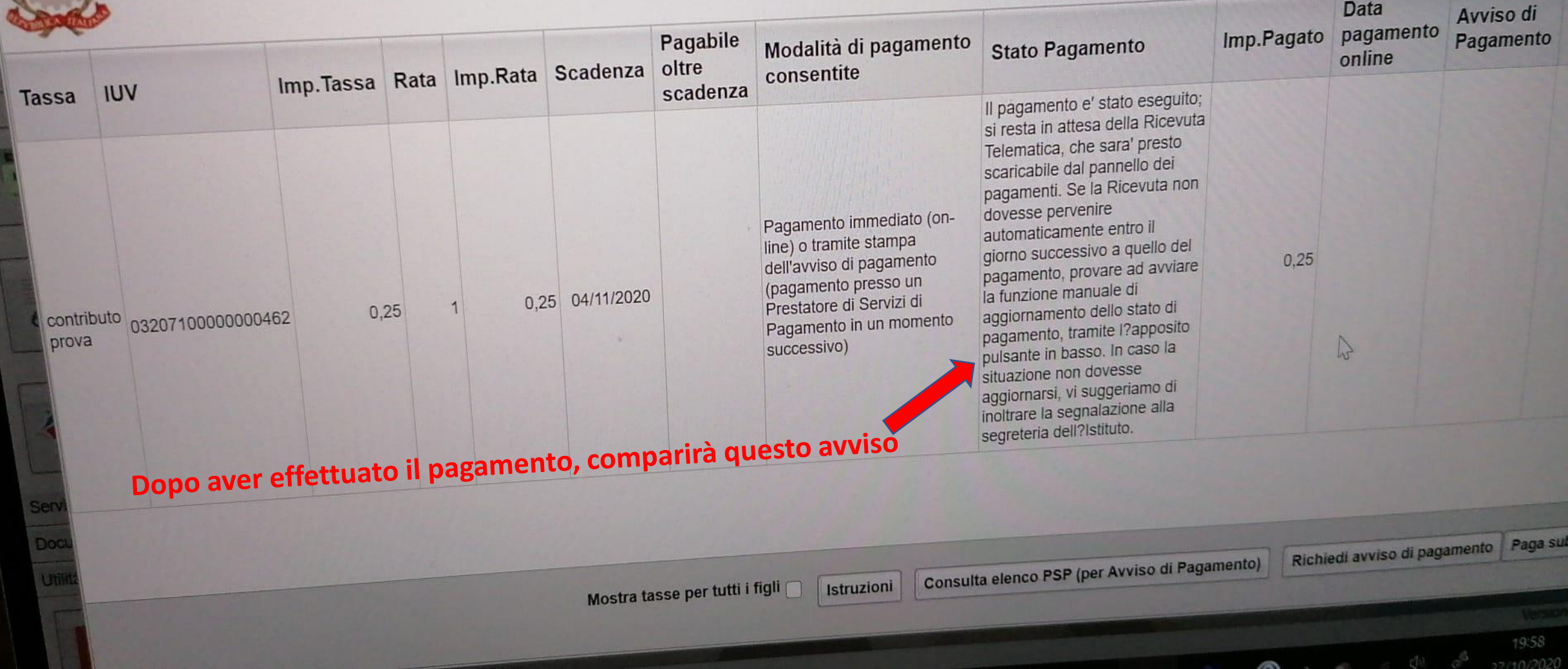

pagoP